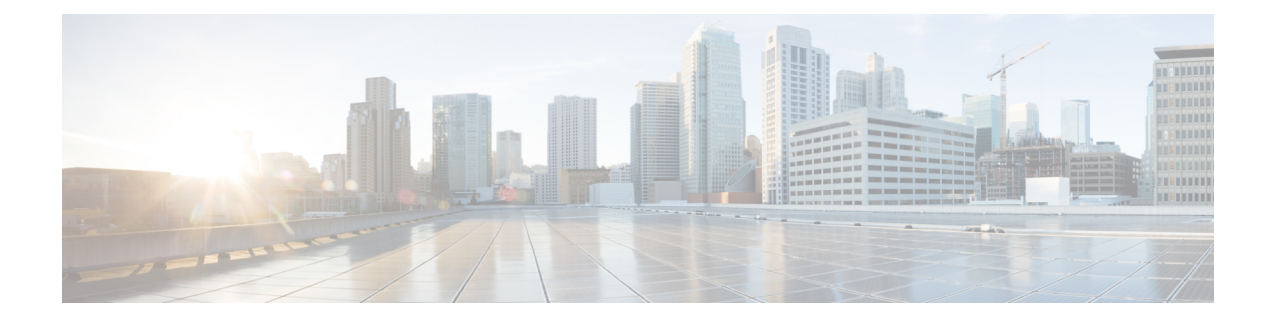

# **Process Health Monitoring**

This chapter describes how to manage and monitor the health of various components of your device. It contains the following sections:

- [Monitoring](#page-0-0) Control Plane Resources, on page 1
- [Monitoring](#page-4-0) Hardware Using Alarms, on page 5

# <span id="page-0-0"></span>**Monitoring Control Plane Resources**

The following sections explain the of memory and CPU monitoring from the perspective of the Cisco IOS process and the overall control plane:

- Avoiding Problems Through Regular [Monitoring,](#page-0-1) on page 1
- Cisco IOS Process [Resources,](#page-1-0) on page 2
- Overall Control Plane [Resources,](#page-2-0) on page 3

# <span id="page-0-1"></span>**Avoiding Problems Through Regular Monitoring**

Processes should provide monitoring and notification of their status/health to ensure correct operation. When a process fails, a syslog error message is displayed and either the process is restarted or the device is rebooted. A syslog error message is displayed when a monitor detects that a process is stuck or has crashed. If the process can be restarted, it is restarted; else, the device is restarted.

Monitoring system resources enables you to detect potential problems before they occur, thus avoiding outages. The following are the advantages of regular monitoring:

- Lack of memory on line cards that are in operation for a few years can lead to major outages. Monitoring memory usage helps to identify memory issues in the line cards and enables you to prevent an outage.
- Regular monitoring establishes a baseline for a normal system load. You can use this information as a basisfor comparison when you upgrade hardware orsoftware—to see if the upgrade has affected resource usage.

# <span id="page-1-0"></span>**Cisco IOS Process Resources**

You can view CPU utilization statistics on active processes and see the amount of memory being used in these processes using the **show memory** command and the **show process cpu**command. These commands provide a representation of memory and CPU utilization from the perspective of only the Cisco IOS process; they do not include information for resources on the entire platform.For example, when the **show memory** command is used in a system with 8 GB RAM running a single Cisco IOS process, the following memory usage is displayed:

Router# **show memory** Tracekey : 1#08d3ff66f05826cb63fb2b7325fcbed0

Head Total(b) Used(b) Free(b) Lowest(b) Largest(b) Processor 7FB733EC4048 3853903068 193512428 3660390640 707918492 3145727908<br>
reserve P 7FB733EC40A0 102404 92 102312 102312 102312 102312 reserve P 7FB733EC40A0 102404 92 102312<br>1979 102312 102404 6295128 6294304 824 lsmpi\_io 7FB7320C11A8 6295128 6294304 824 824 412 Dynamic heap limit(MB) 3000 Use(MB) 0

The **show process cpu** command displays Cisco IOS CPU utilization average:

## Router# **show process cpu**

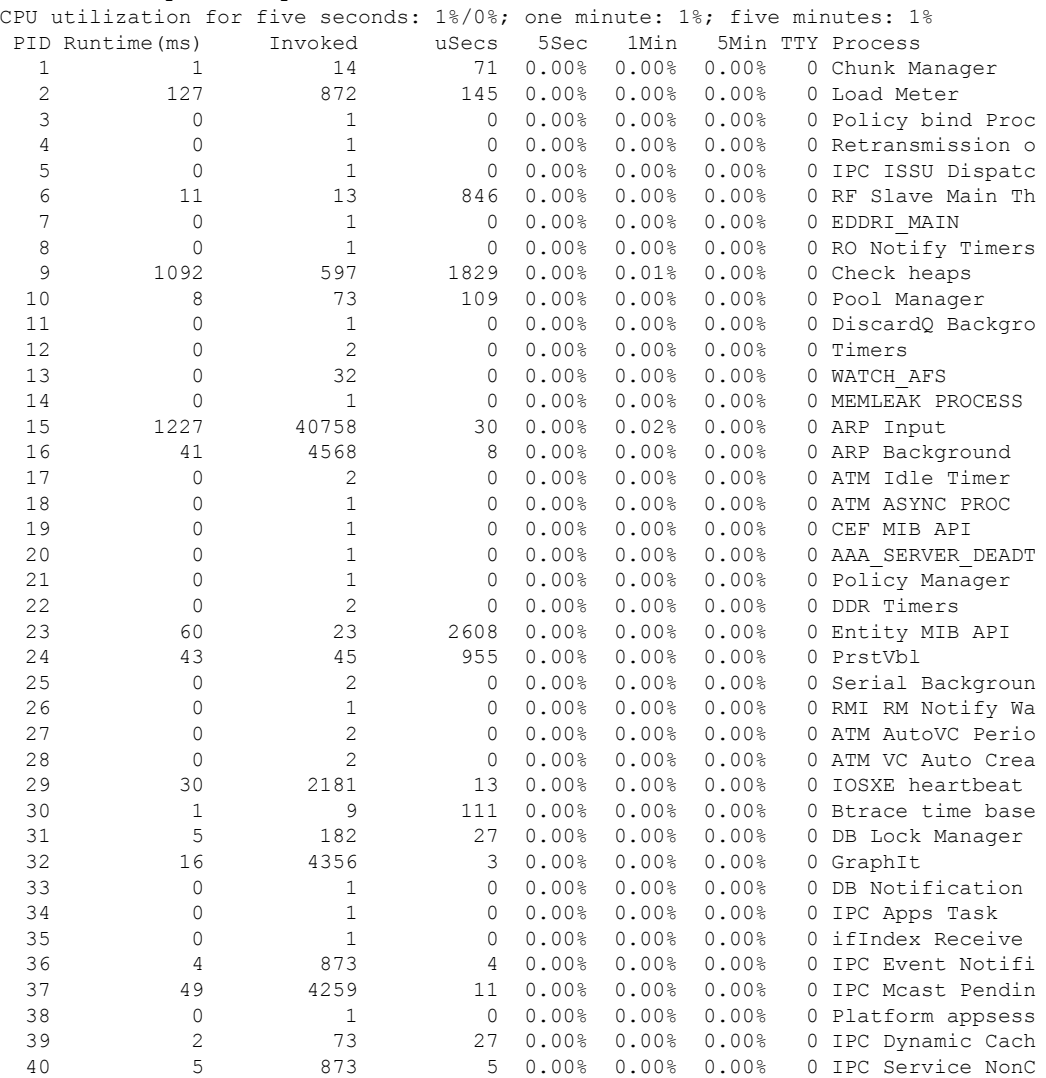

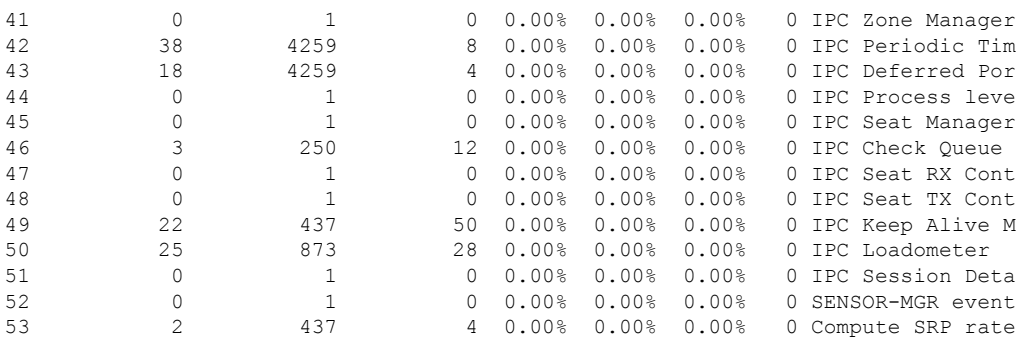

## <span id="page-2-0"></span>**Overall Control Plane Resources**

Control plane memory and CPU utilization on each control processor allows you to keep a tab on the overall control plane resources. You can use the **show platform resources** command to monitor the overall system health and resource usage for the IOS XE platforms. Also, you can use the **show platform software status control-processorbrief** command (summary view) or the **show platform software status control-processor** command (detailed view) to view control plane memory and CPU utilization information.

All control processors should show status, Healthy. Other possible status values are Warning and Critical. Warning indicates that the device is operational, but that the operating level should be reviewed. Critical implies that the device is nearing failure.

If you see a Warning or Critical status, take the following actions:

- Reduce the static and dynamic loads on the system by reducing the number of elements in the configuration or by limiting the capacity for dynamic services.
- Reduce the number of routes and adjacencies, limit the number of ACLs and other rules, reduce the number of VLANs, and so on.

The following sections describe the fieldsin the **show platform software status control-processor** command output.

## **Load Average**

Load average represents the process queue or process contention for CPU resources. For example, on a single-core processor, an instantaneous load of 7 would mean that seven processes are ready to run, one of which is currently running. On a dual-core processor, a load of 7 would mean that seven processes are ready to run, two of which are currently running.

## **Memory Utilization**

Memory utilization is represented by the following fields:

- Total—Total line card memory
- Used—Consumed memory
- Free—Available memory
- Committed—Virtual memory committed to processes

## **CPU Utilization**

CPU utilization is an indication of the percentage of time the CPU is busy, and is represented by the following fields:

- CPU—Allocated processor
- User—Non-Linux kernel processes
- System—Linux kernel process
- Nice—Low-priority processes
- Idle—Percentage of time the CPU was inactive
- IRQ—Interrupts
- SIRQ—System Interrupts
- IOwait—Percentage of time CPU was waiting for I/O

### **Example: show platform software status control-processor Command**

The following are some examples of using the **show platform software status control-processor** command:

```
Router# show platform software status control-processor
RP0: online, statistics updated 3 seconds ago
RP0: online, statistics updated 5 seconds ago
Load Average: healthy
 1-Min: 1.35, status: healthy, under 9.30
 5-Min: 1.06, status: healthy, under 9.30
 15-Min: 1.02, status: healthy, under 9.30
Memory (kb): healthy
 Total: 7768456
 Used: 2572568 (33%), status: healthy
 Free: 5195888 (67%)
 Committed: 3112968 (40%), under 90%
Per-core Statistics
CPU0: CPU Utilization (percentage of time spent)
 User: 3.00, System: 2.40, Nice: 0.00, Idle: 94.60
 IRQ: 0.00, SIRQ: 0.00, IOwait: 0.00
CPU1: CPU Utilization (percentage of time spent)
 User: 0.00, System: 0.00, Nice: 0.00, Idle:100.00
 IRQ: 0.00, SIRQ: 0.00, IOwait: 0.00
CPU2: CPU Utilization (percentage of time spent)
 User: 0.00, System: 0.00, Nice: 0.00, Idle:100.00
 IRQ: 0.00, SIRQ: 0.00, IOwait: 0.00
CPU3: CPU Utilization (percentage of time spent)
 User: 0.00, System: 0.00, Nice: 0.00, Idle:100.00
 IRQ: 0.00, SIRQ: 0.00, IOwait: 0.00
CPU4: CPU Utilization (percentage of time spent)
 User: 7.30, System: 1.70, Nice: 0.00, Idle: 91.00
 IRQ: 0.00, SIRQ: 0.00, IOwait: 0.00
CPU5: CPU Utilization (percentage of time spent)
 User: 3.30, System: 1.50, Nice: 0.00, Idle: 95.20
 IRQ: 0.00, SIRQ: 0.00, IOwait: 0.00
CPU6: CPU Utilization (percentage of time spent)
 User: 17.91, System: 11.81, Nice: 0.00, Idle: 70.27
 IRQ: 0.00, SIRQ: 0.00, IOwait: 0.00
CPU7: CPU Utilization (percentage of time spent)
 User: 11.91, System: 13.31, Nice: 0.00, Idle: 74.77
```
IRQ: 0.00, SIRQ: 0.00, IOwait: 0.00 CPU8: CPU Utilization (percentage of time spent) User: 2.70, System: 2.00, Nice: 0.00, Idle: 95.30 IRQ: 0.00, SIRQ: 0.00, IOwait: 0.00 CPU9: CPU Utilization (percentage of time spent) User: 0.00, System: 0.00, Nice: 0.00, Idle:100.00 IRQ: 0.00, SIRQ: 0.00, IOwait: 0.00 CPU10: CPU Utilization (percentage of time spent) User: 0.00, System: 0.00, Nice: 0.00, Idle:100.00 IRQ: 0.00, SIRQ: 0.00, IOwait: 0.00 CPU11: CPU Utilization (percentage of time spent) User: 0.00, System: 0.00, Nice: 0.00, Idle:100.00 IRQ: 0.00, SIRQ: 0.00, IOwait: 0.00 Router# **show platform software status control-processor brief** Load Average Slot Status 1-Min 5-Min 15-Min RP0 Healthy 1.14 1.07 1.02 Memory (kB) Slot Status Total Used (Pct) Free (Pct) Committed (Pct) RP0 Healthy 7768456 2573416 (33%) 5195040 (67%) 3115096 (40%) CPU Utilization Slot CPU User System Nice Idle IRQ SIRQ IOwait RP0 0 2.80 1.80 0.00 95.39 0.00 0.00 0.00 1 0.00 0.00 0.00 100.00 0.00 0.00 0.00 2 0.00 0.00 0.00 100.00 0.00 0.00 0.00 3 0.00 0.00 0.00 100.00 0.00 0.00 0.00 4 6.80 1.80 0.00 91.39 0.00 0.00 0.00 5 3.20 1.60 0.00 95.19 0.00 0.00 0.00 6 16.30 12.60 0.00 71.10 0.00 0.00 0.00  $\begin{array}{cccccccc} 6 & 16.30 & 12.60 & 0.00 & 71.10 & 0.00 & 0.00 & 0.00 \\ 7 & 12.40 & 13.70 & 0.00 & 73.90 & 0.00 & 0.00 & 0.00 \end{array}$ 8 2.40 2.40 0.00 95.19 0.00 0.00 0.00 9 0.00 0.00 0.00 100.00 0.00 0.00 0.00 10 0.00 0.00 0.00 100.00 0.00 0.00 0.00 11 0.00 0.00 0.00 100.00 0.00 0.00 0.00

# <span id="page-4-1"></span><span id="page-4-0"></span>**Monitoring Hardware Using Alarms**

- Device Design and [Monitoring](#page-4-1) Hardware, on page 5
- BootFlash Disk [Monitoring,](#page-5-0) on page 6
- [Approaches](#page-5-1) for Monitoring Hardware Alarms, on page 6

## **Device Design and Monitoring Hardware**

The router sends alarm notifications when problems are detected, allowing you to monitor the network remotely. You do not need to use **show** commands to poll devices on a routine basis; however, you can perform onsite monitoring if you choose.

# <span id="page-5-0"></span>**BootFlash Disk Monitoring**

The bootflash disk must have enough free space to store two core dumps. This condition is monitored, and if the bootflash disk is too small to store two core dumps, a syslog alarm is generated, as shown in the following example:

```
Aug 22 13:40:41.038 R0/0: %FLASH_CHECK-3-DISK_QUOTA: Flash disk quota exceeded
[free space is 7084440 kB] - Please clean up files on bootflash.
```
The size of the bootflash disk must be at least of the same size as that of the physical memory installed on the device. If this condition is not met, a syslog alarm is generated as shown in the following example:

```
%IOSXEBOOT-2-FLASH_SIZE_CHECK: (rp/0): Flash capacity (8 GB) is insufficient for fault
analysis based on
installed memory of RP (16 GB)
%IOSXEBOOT-2-FLASH_SIZE_CHECK: (rp/0): Please increase the size of installed flash to at
least 16 GB (same as
physical memory size)
```
## <span id="page-5-1"></span>**Approaches for Monitoring Hardware Alarms**

- Onsite Network [Administrator](#page-5-2) Responds to Audible or Visual Alarms, on page 6
- Viewing the Console or Syslog for Alarm [Messages,](#page-6-0) on page 7
- Network Management System Alerts a Network [Administrator](#page-8-0) when an Alarm is Reported Through [SNMP,](#page-8-0) on page 9

## <span id="page-5-3"></span><span id="page-5-2"></span>**Onsite Network Administrator Responds to Audible or Visual Alarms**

- About [Audible](#page-5-3) and Visual Alarms, on page 6
- [Clearing](#page-5-4) an Audible Alarm, on page 6
- [Clearing](#page-6-1) a Visual Alarm, on page 7

## <span id="page-5-4"></span>**About Audible and Visual Alarms**

An external element can be connected to a power supply using the DB-25 alarm connector on the power supply. The external element is a DC light bulb for a visual alarm and a bell for an audible alarm.

If an alarm illuminates the CRIT, MIN, or MAJ LED on the faceplate of the device, and a visual or audible alarm is wired, the alarm also activates an alarm relay in the power supply DB-25 connector, and either the bell rings or the light bulb flashes.

## **Clearing an Audible Alarm**

To clear an audible alarm, perform one of the following tasks:

- Press the **Audible Cut Off** button on the faceplate.
- Enter the **clear facility-alarm** command.

## <span id="page-6-1"></span>**Clearing a Visual Alarm**

To clear a visual alarm, you must resolve the alarm condition. The **clear facility-alarm** command does not clear an alarm LED on the faceplate or turn off the DC light bulb. For example, if a critical alarm LED is illuminated because an active module was removed without a graceful deactivation, the only way to resolve that alarm is to replace the module.

## <span id="page-6-0"></span>**Viewing the Console or Syslog for Alarm Messages**

The network administrator can monitor alarm messages by reviewing alarm messages sent to the system console or to a system message log (syslog).

- Enabling the logging alarm [Command,](#page-6-2) on page 7
- Examples of Alarm [Messages,](#page-6-3) on page 7
- [Reviewing](#page-8-1) and Analyzing Alarm Messages, on page 9

#### <span id="page-6-2"></span>**Enabling the logging alarm Command**

The **logging alarm** command must be enabled for the system to send alarm messages to a logging device, such as the console or a syslog. This command is not enabled by default.

You can specify the severity level of the alarmsto be logged. All the alarms at and above the specified threshold generate alarm messages.For example, the following command sends only critical alarm messages to logging devices:

Router(config)# **logging alarm critical**

If alarm severity is not specified, alarm messages for all severity levels are sent to logging devices.

### <span id="page-6-3"></span>**Examples of Alarm Messages**

The following are examples of alarm messages that are sent to the console when a module is removed before performing a graceful deactivation. The alarm is cleared when the module is reinserted.

#### **Module Removed**

```
*Aug 22 13:27:33.774: %C-SM-X-16G4M2X: Module removed from subslot 1/1, interfaces disabled
*Aug 22 13:27:33.775: %SPA_OIR-6-OFFLINECARD: Module (SPA-4XT-SERIAL) offline in subslot
1/1
```
## **Module Reinserted**

```
*Aug 22 13:32:29.447: %CC-SM-X-16G4M2X: Module inserted in subslot 1/1
*Aug 22 13:32:34.916: %SPA_OIR-6-ONLINECARD: Module (SPA-4XT-SERIAL) online in subslot 1/1
*Aug 22 13:32:35.523: %LINK-3-UPDOWN: SIP1/1: Interface EOBC1/1, changed state to up
```
## **Alarms**

To view alarms, use the **show facility-alarm status** command. The following example shows a critical alarm for the power supply:

```
Router# show facility-alarm status
System Totals Critical: 1 Major: 0 Minor: 0
```
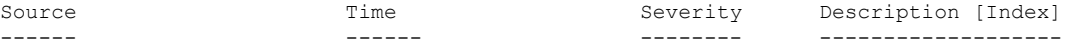

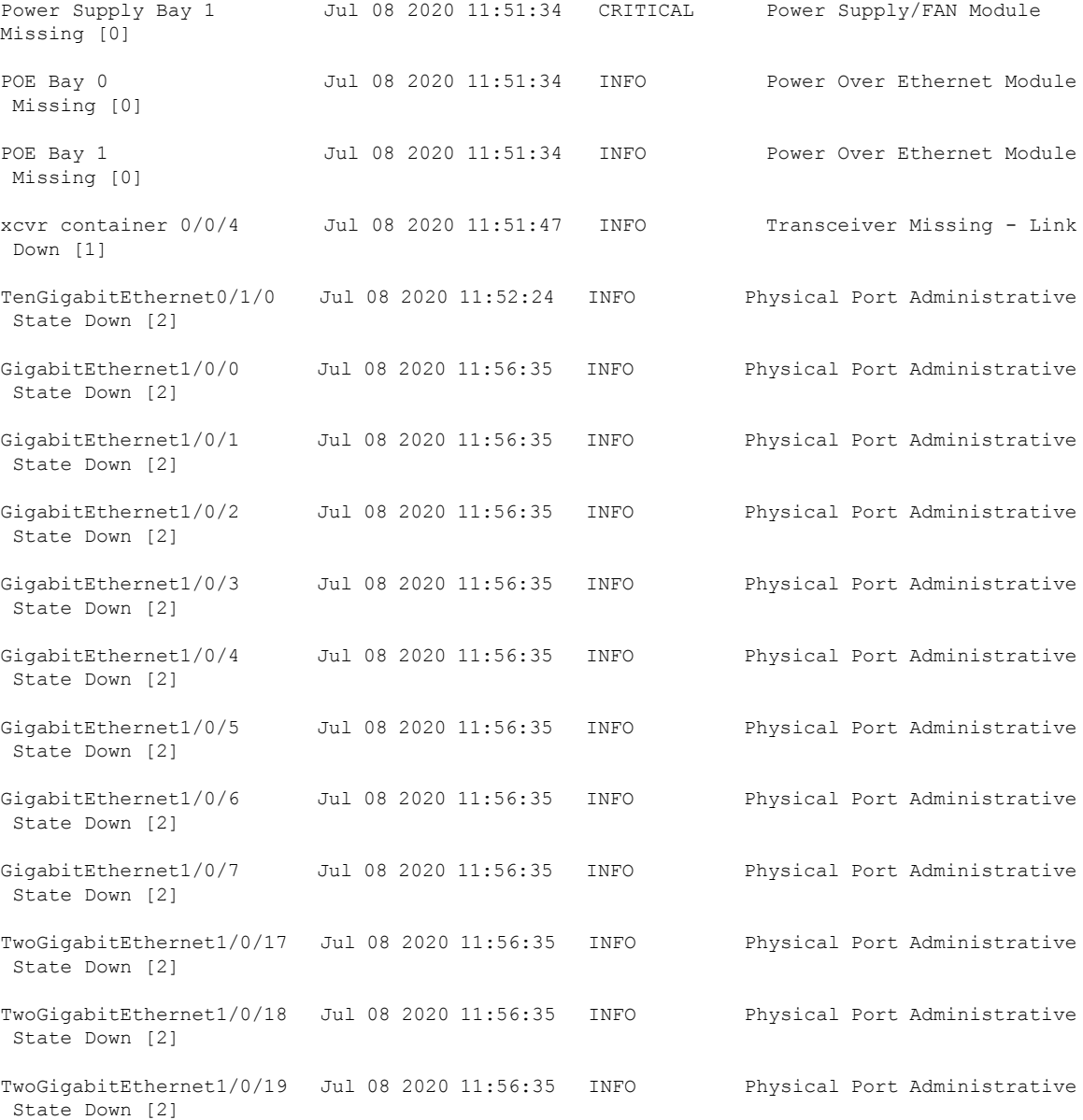

To view critical alarms, use the **show facility-alarm status critical** command, as shown in the following example:

Router# **show facility-alarm status critical** System Totals Critical: 1 Major: 0 Minor: 0 Source Time Time Severity Description [Index] ------ ------ -------- ------------------- Power Supply Bay 1 Jul 08 2020 11:51:34 CRITICAL Power Supply/FAN Module Missing [0]

To view the operational state of the major hardware components on the device, use the **show platform diag** command.

```
Router# show platform diag
Chassis type: C8300-1N1S-4T2X
Slot: 0, C8300-1N1S-4T2X
 Running state : ok
 Internal state : online
 Internal operational state : ok
 Physical insert detect time : 00:00:24 (01:29:20 ago)
 Software declared up time : 00:01:01 (01:28:44 ago)
 CPLD version : 20011540
 Firmware version : 17.3(1r)
Sub-slot: 0/0, 4x1G-2xSFP+
 Operational status : ok
 Internal state : inserted
 Physical insert detect time : 00:01:14 (01:28:30 ago)
 Logical insert detect time : 00:01:14 (01:28:30 ago)
Sub-slot: 0/1, C-NIM-1X
  Operational status : ok
  Internal state (a) : inserted
 Physical insert detect time : 00:01:14 (01:28:31 ago)
 Logical insert detect time : 00:01:14 (01:28:31 ago)
Slot: 1, C8300-1N1S-4T2X
 Running state : ok
 Internal state (1) : online
 Internal operational state : ok
 Physical insert detect time : 00:00:24 (01:29:20 ago)
 Software declared up time : 00:01:02 (01:28:43 ago)
 CPLD version : 20011540
 Firmware version : 17.3(1r)
Sub-slot: 1/0, C-SM-X-16G4M2X
  Operational status : ok
  Internal state (a) : inserted
 Physical insert detect time : 00:01:14 (01:28:30 ago)
 Logical insert detect time : 00:01:14 (01:28:30 ago)
Slot: R0, C8300-1N1S-4T2X
 Running state : ok, active
```
## <span id="page-8-1"></span><span id="page-8-0"></span>**Reviewing and Analyzing Alarm Messages**

To facilitate the review of alarm messages, you can write scripts to analyze alarm messages sent to the console or syslog. Scripts can provide reports on events such as alarms, security alerts, and interface status.

Syslog messages can also be accessed through Simple Network Management Protocol (SNMP) using the history table defined in the CISCO-SYSLOG-MIB.

## **NetworkManagementSystemAlerts aNetworkAdministratorwhen anAlarmisReported Through SNMP**

The SNMP is an application-layer protocol that provides a standardized framework and a common language used for monitoring and managing devices in a network. Of all the approaches to monitor alarms, SNMP is the best approach to monitor more than one device in an enterprise and service provider setup.

SNMP provides notification of faults, alarms, and conditions that might affect services. It allows a network administrator to access device information through a network managementsystem (NMS) instead of reviewing logs, polling devices, or reviewing log reports.

To use SNMP to get alarm notification, use the following MIBs:

- ENTITY-MIB, RFC 4133 (required for the CISCO-ENTITY-ALARM-MIB and CISCO-ENTITY-SENSOR-MIB to work)
- CISCO-ENTITY-ALARM-MIB
- CISCO-ENTITY-SENSOR-MIB (for transceiver environmental alarm information, which is not provided through the CISCO-ENTITY-ALARM-MIB)